# Guide to Auger Testing

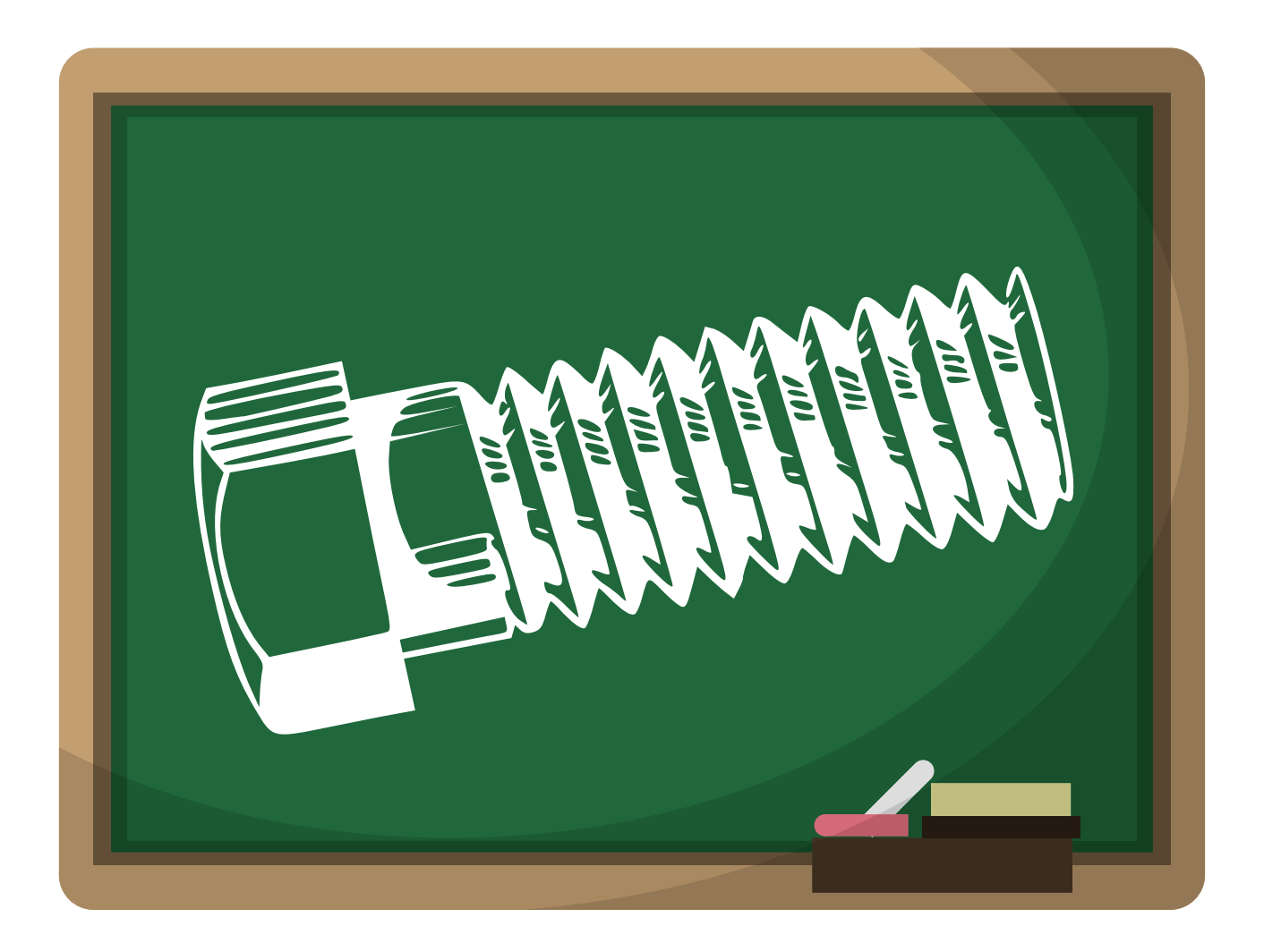

#### **This guide is used to assist in testing, and replacing the Auger Motor and Bit in Comfortbilt Stoves.**

*\*Whenever performing maintenance on your stove, ensure that the stove is cool, and that power has been disconnected.*

# *Testing the Auger Using the Diagnostics Menu (Power will need to be supplied for diagnostics testing)*

Press and hold the "left" arrow key for 3 seconds until "Set Data" menu appears at the top of the screen.

#### **SET DATA**

- 1. Set Clock
- > 2. Set Weekly
	- 3. Set Temperature Units
	- 4. Set Blower Voltage
- Use the "Down" arrow to move the cursor to "#6 Diagnostics"
- Press the "Left" arrow to select Diagnostics menu

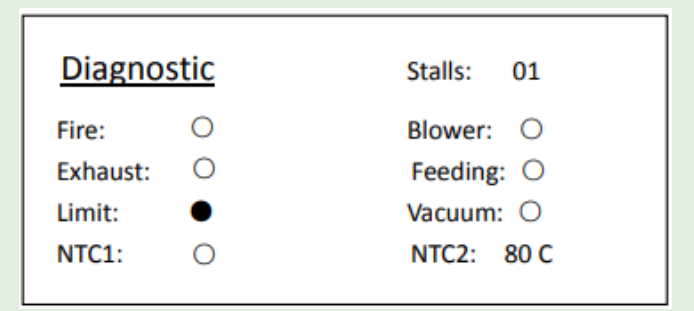

Use the "Down" arrow to move the cursor next to the word "Feeding"

- Press the "Left" arrow to highlight "Feeding"
- Press the "Down" arrow to darken the bubble/dot next to "Feeding"
- You should see the auger turn slowly in an "on/off" pulsing manner. This will allow you to check for backups or jams. (To change the speed of the auger during testing, you can change the "stall" level in the top right of the screen. Stall 1 is slowest while Stall 5 is fastest).
- If the auger bit does not move, or looks as if it tries to move but then snaps back to its original position, this could be evidence of an auger jam.

### *Auger Motor Uninstall*

Locate the 4 outer bolts that hold the auger motor and Ubracket to the underside of the Hopper. (The Yellow ground wire shown below is attached to one of these outer bolts.

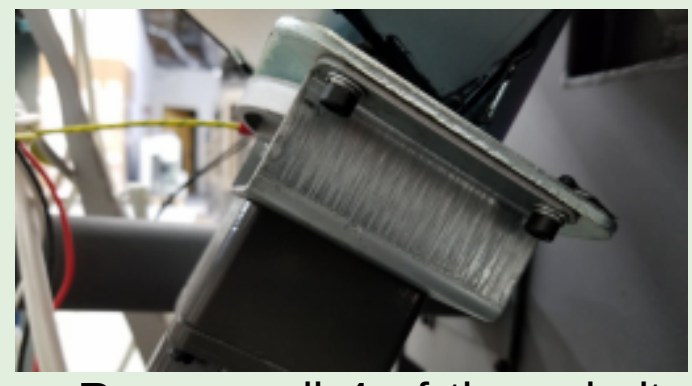

Remove all 4 of these bolts using a #4 metric allen wrench

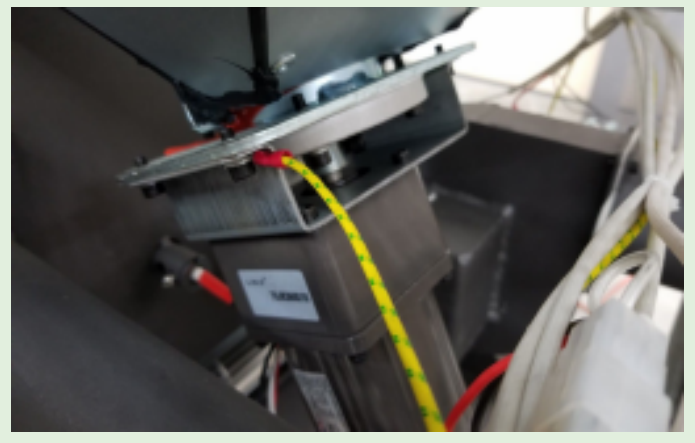

Once these are removed, you will need to loosen the set screw that holds the post of the motor to the bit itself. (This is the screw that is perpendicular to all the rest).

• This set screw is removed with a #5 metric allen wrench \*Note that the Ubracket will only allow you to access the set screw from the front or the back)

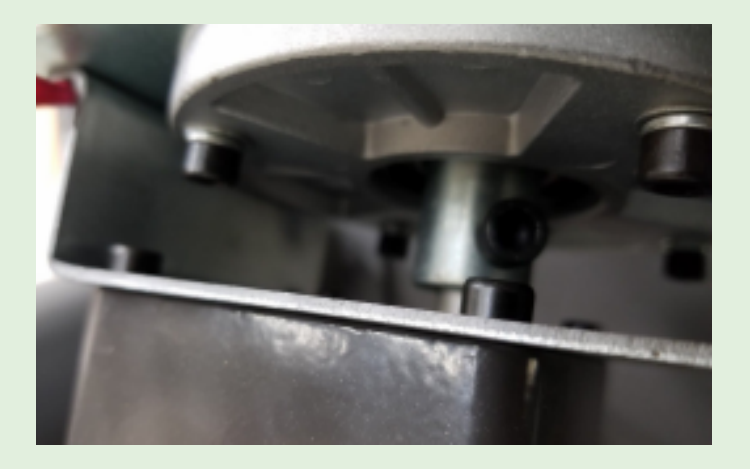

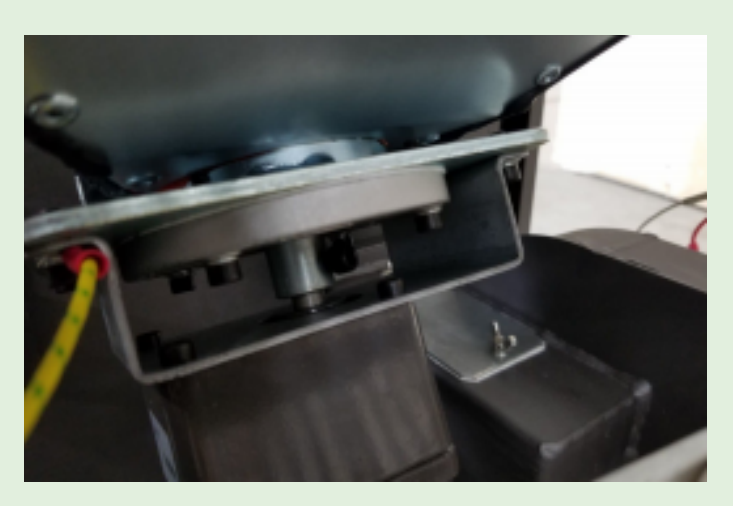

• Once the set screw is loose, you will be able to drop the auger motor down from the bit assembly.

# *Testing the Separated Motor Using the Diagnostics Menu*

*(Power will need to be supplied for diagnostics testing)*

With the power connector attached to the motor, you can test the auger motor independently of the bit using the above steps **"Testing Auger using Diagnostics"**

*(Restore power to stove at this point to access the Diagnostic menu)*

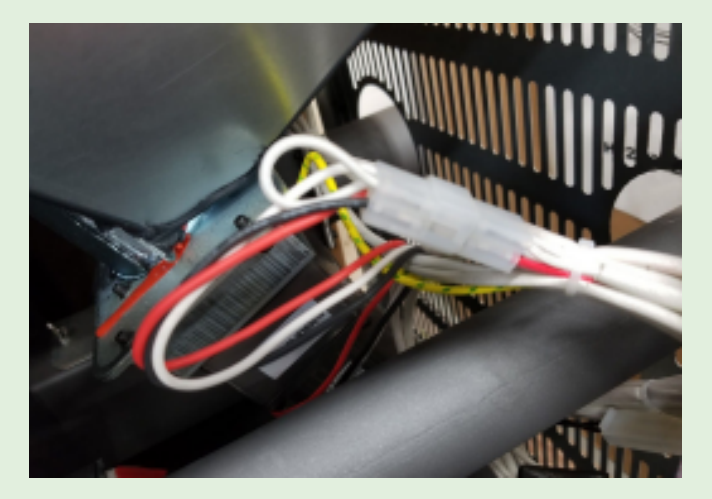

- While the bubble next to the word "Feeding" is shaded, the top post of the auger should spin around in the same pulsing manner. If it does not, this could indicate a bad auger motor/gearbox.
- Unplug the power clip on the motor to fully remove auger motor. *(Remove power before resuming work on motor)*

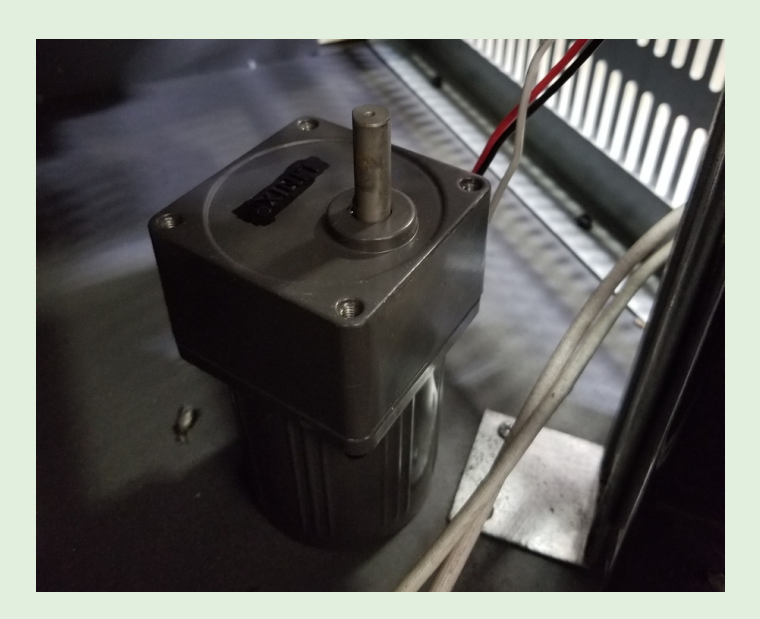

## *Auger Bit Uninstall*

- Once the Auger motor and U-bracket holding it are removed, the auger bit should freely spin inside the housing. (If the bit will not freely spin in the housing, this may indicate a jam or other similar auger bit issue.
- The 4 inner bolts holding the auger bit into the housing may now be accessed. (In the circular plate near the set screw)
- Remove all 4 of these inner bolts using a #4 metric allen wrench..

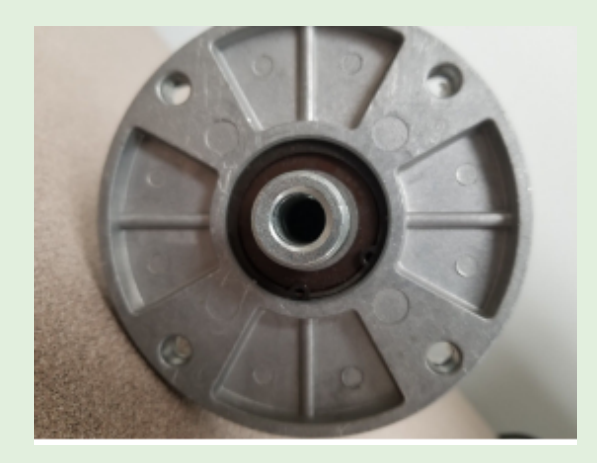

- Once all bolts are removed, the entire bit and circular plate will pull directly down. (This may require a bit of wiggling and elbow grease)
- Inspect the auger and housing, and clear any buildup or debris on either.
- Inspect the auger bearings. The top bearing rests in a recess at the top of the housing. The bottom bearing is underneath the circular plate held in place by a snap ring. (May require snap-ring pliers to fully remove)
- They should glide around freely with little resistance, but should not "whizz" around like a skate wheel when spun.

# *Reassembly*

- When reassembling, ensure that the bearings are in place and do not bind up when auger shaft is spun.
- Fit the auger bit up into the housing and secure it with the 4 inner bolts (in circular plate), making sure that the upper bearing seats properly in the top-side recess.
- Attach the auger motor and U-bracket assembly to the underside and secure with the 4 outer bolts.
- Tighten the set screw with the #5 allen. (Make sure the set screw tightens into the flat side of the auger motor post)
	- Lastly, reconnect the power connector to the auger motor.
- \*If you continue experiencing auger "non-feeding" issues, upon correction, it could be safety switch related.

(Consult the "Troubleshooting" or "Switches" guides)